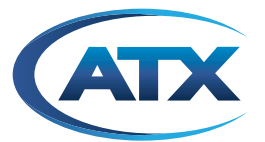

 $End-of-Sale$  as of<br>End-of-Sale  $2017$ nd-of-Sale<br>March 31, 2017

# DigiVu® II **DigiStream** VersAtive® Pro

Patent Pending

# 1RU

HARDWARE INTERFACE MANUAL

# <span id="page-1-0"></span>**General Guide Notes**

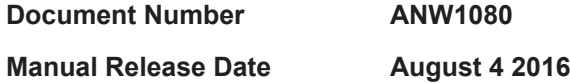

#### **Cross Reference Hyperlink Usage**

Hyperlinks are used liberally throughout the guide to assist the reader in finding related information if the reader is viewing the Adobe PDF file directly. Hyperlinks may be identified by their blue text. Most links are to related pages within the document, but some reference outside documents if the reader needs that additional information. The Table of Contents is entirely hyperlinked and bookmarks are available but the bookmark feature must be turned on in your Reader application.

#### **Symbol Usage**

Throughout the manual, some symbols are used to call the readers attention to an important point. The following symbols are in use:

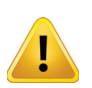

*NOTE: This symbol usage will call the reader's attention to an important operation feature of the equipment which may be safety related or may cause a service outage.*

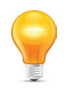

*FYI: This symbol indicates that there is helpful related information available in this note or elsewhere in the guide.*

Although every effort has been taken to ensure the accuracy of this document it may be necessary, without notice, to make amendments or correct omissions. Specifications subject to change without notice.

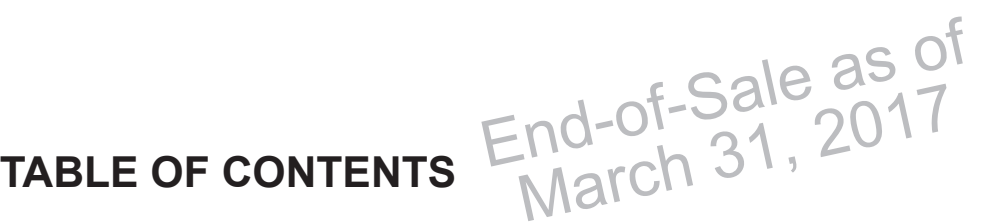

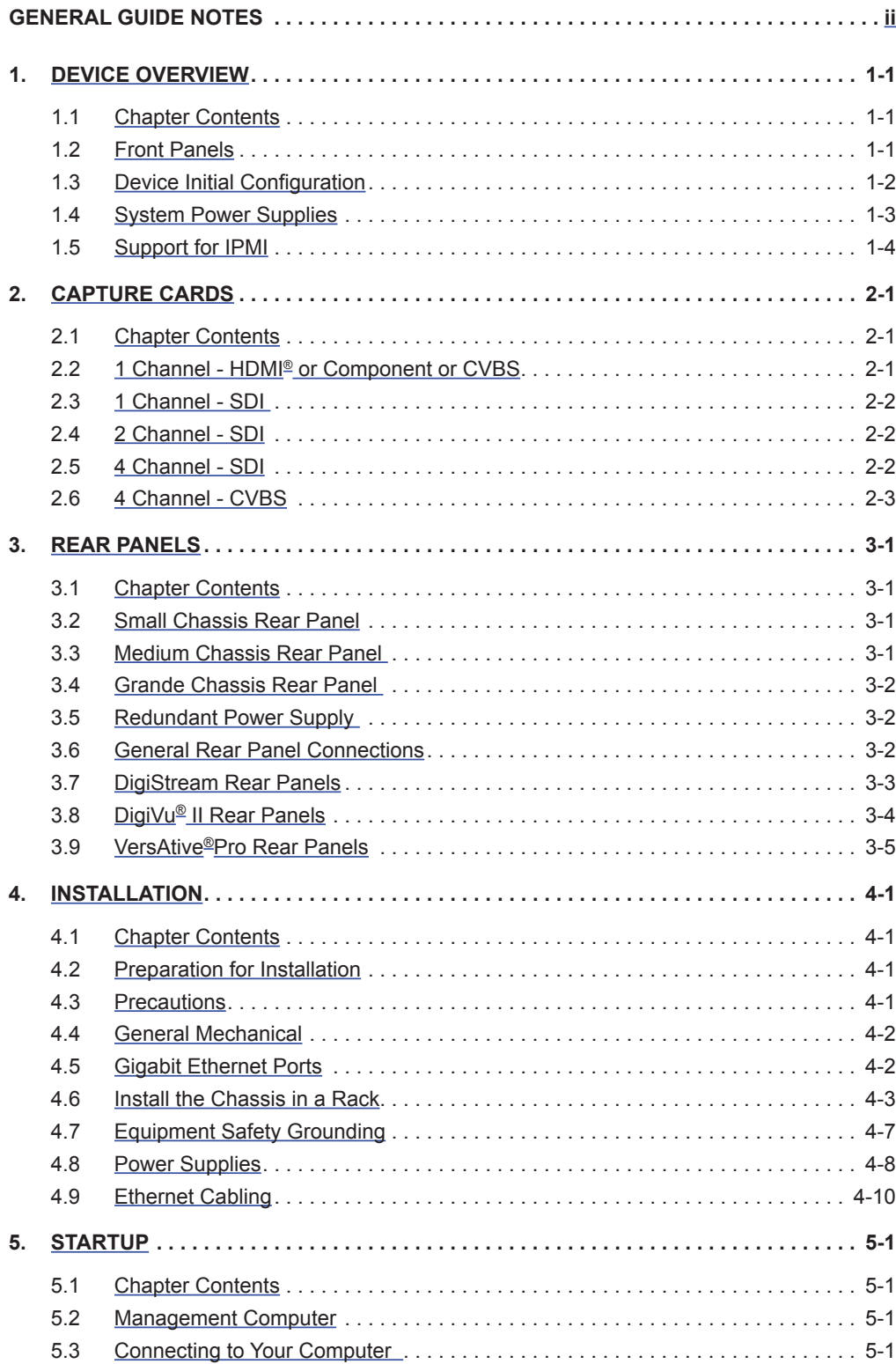

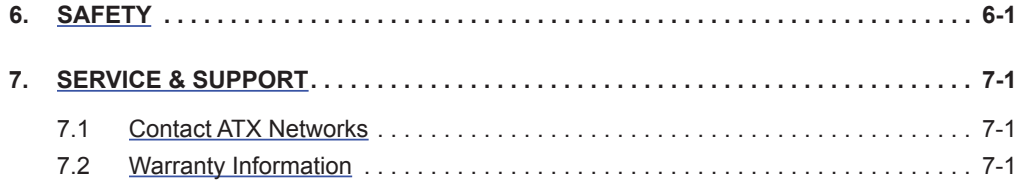

# <span id="page-4-0"></span>**DEVICE OVERVIEW**

### **1 . Device Overview**

The VersAtive®Pro, DigiVu® II and DigiStream 1RU series, referred to as Devices in this manual, are built in identical chassis but with different input and processing capabilities. Each model, while very similar in layout, may be identified by its unique from panel labelling.

- VersAtivePro is a transcoder using IP input content (but may also have Analog or SDI Capture Cards field installed).
- DigiVu II is an encoder using Analog and SDI input Capture Cards for content.
- DigiStream is a EPG creation and content streaming device (but may also have Analog Capture Cards installed).

Installation and network and Capture Card connections for each device are similar and are covered in this manual.

#### **1 .1 Chapter Contents**

- "Front Panels"
- "Device Initial Configuration"
- "System Power Supplies"
- "Support for IPMI"

#### **1 .2 Front Panels**

The front panel is common to all 1RU products with the exception of the product name.

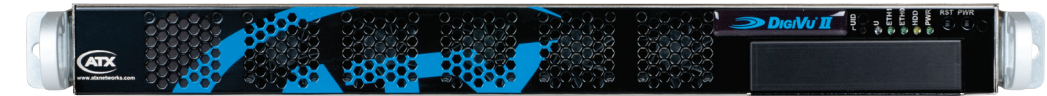

*Figure 1-1: DigiVu*® *II Front Panel*

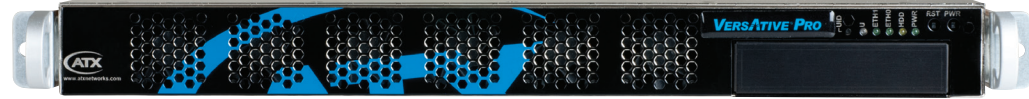

*Figure 1-2: VersAtive*®*Pro Front Panel*

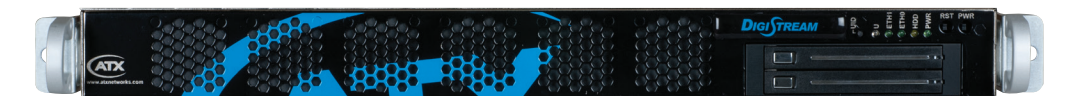

*Figure 1-3: DigiStream Front Panel*

#### **1 .2 .1 Controls & Indicators**

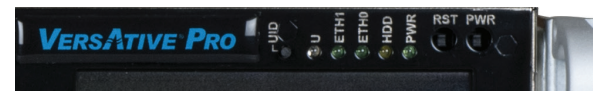

*Figure 1-4: Front Controls & Indicators*

The products are designed to be plug and play and will be in a powered on state when the power cord is plugged in. There may be instances where it is desired to reboot or power down the devices manually and recessed switches to enable that are located on the front panel. Indicator lights are provided to allow monitoring of errors and alarms, See Table 1.2a for functional descriptions of front panel controls and indicators.

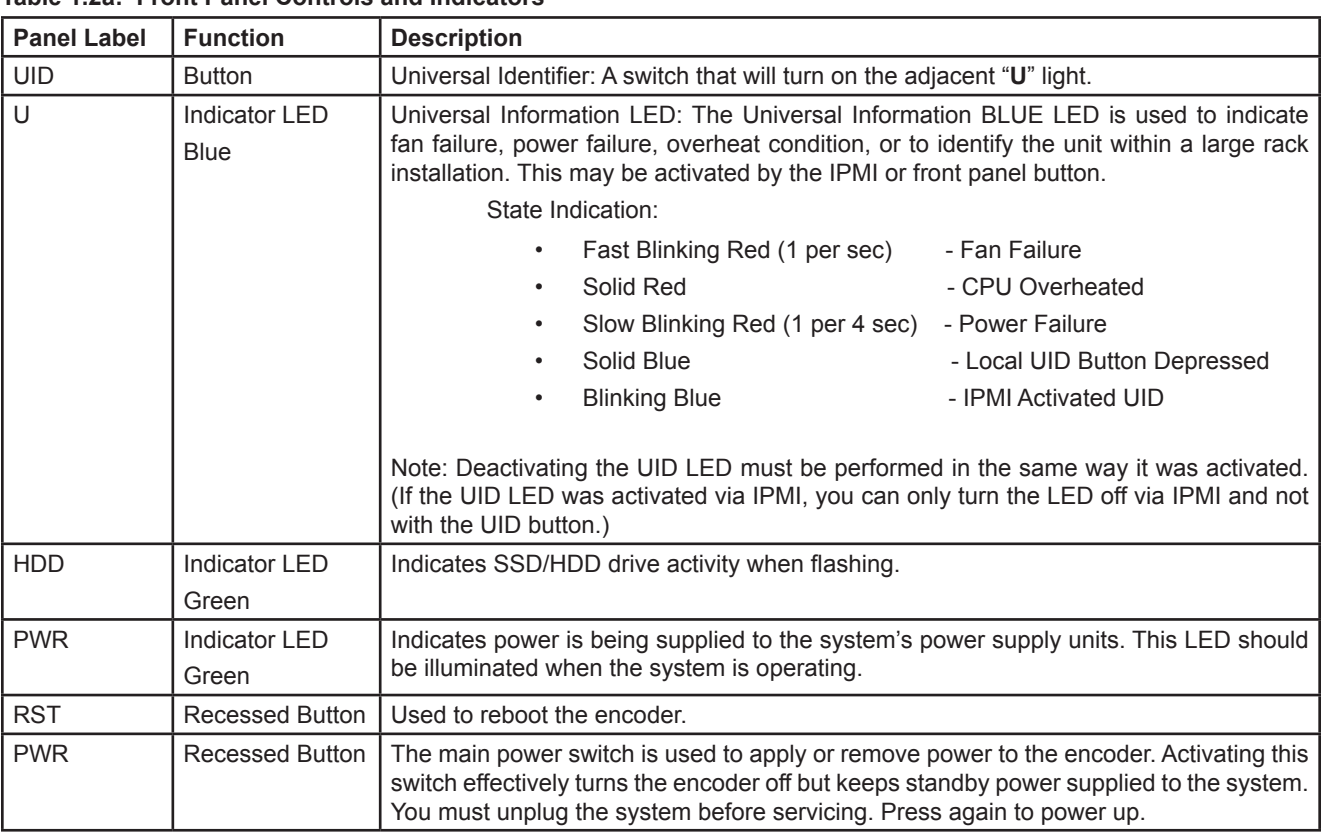

#### <span id="page-5-0"></span>**Table 1 .2a: Front Panel Controls and Indicators**

#### **1.3** Device Initial Configuration

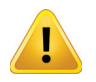

*NOTE: Each individual Device must have default Management (eth0) port IP address changed from 192.168.0.23 before connecting them to the Management Switch.*

Each of the Devices are factory configured with identical eth0 Management Port IP addresses. It is important to understand that the standard ATX Networks default IP address of 192.168.0.23 for management is assigned to all products. Before connecting each management port to the management switch, the IP addresses must be re-configured.

#### <span id="page-6-0"></span>**1.4 System Power Supplies**

#### **1.4.1 Standard AC Power Supply**

Each Device chassis includes a high reliability, high-efficiency power supply, [Figure 1-5](#page-6-1), rated at 1620 Watts, and optionally, one similar redundant backup power supply. In the unlikely event your power supply fails, replacement is simple and can be accomplished without tools. See "4.8 Power Supplies" on page 4-8 for connection information.

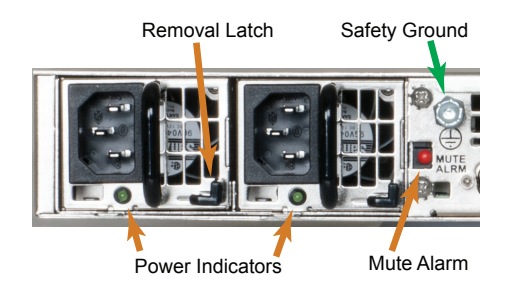

<span id="page-6-1"></span>*Figure 1-5: Redundant AC Power Supplies*

#### **1.4.2 Optional DC Power Supply**

Optional DC power supplies may be ordered and operate on DC -40 to -72 Volts. See "4.8 Power Supplies" on page 4-8 for connection information.

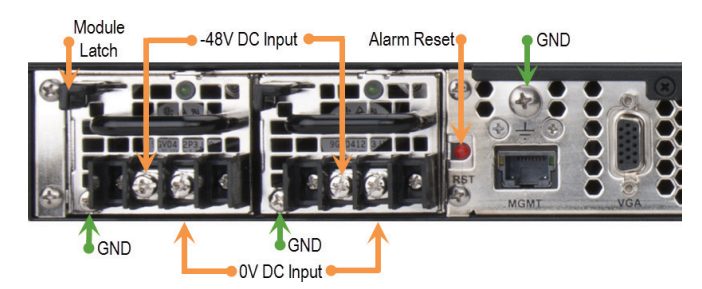

*Figure 1-6: Redundant DC Power Supplies*

#### <span id="page-7-0"></span>**1 .5 Support for IPMI**

The Intelligent Platform Management Interface is an standards based interface used by some system administrators to remotely manage server hardware in an out of band fashion, that is irrespective of the installed operating system or BIOS of the sever. Each VersAtivePro, DigiStream or DigiVu II platform has a dedicated IPMI network port enabled with DHCP. IPMI Version 2.0 has been implemented on all VersAtivePro or DigiVu II products. More information may be obtained from the SUPERMICRO**®** support site or the following links to the available IPMI software and manuals.

- SUPERMICRO**®** IPMIview software ftp://ftp.supermicro.com/utility/IPMIView/
- The IPMI User Guides http://www.supermicro.com/manuals/other/Embedded\_BMC\_IPMI.pdf http://www.supermicro.com/manuals/other/SMT\_IPMI\_Manual.pdf • IPMIView Software Manual http://www.supermicro.com/manuals/other/IPMIView20.pdf
- Command Line Interface tool ftp://ftp.supermicro.com/utility/SMCIPMITool/SMCIPMITool User Guide.pdf

**NOTE:** Security measures should be taken if traffic from IPMI managed equipment is connected *with Internet access. For more information see* https://www.us-cert.gov/ncas/alerts/TA13-207A

#### **1 .5 .1 IPMI Dedicated LAN LEDs**

In addition to the Gigabit Ethernet ports, an IPMI Dedicated LAN is also located on the Backplane. The amber LED on the right of the IPMI LAN port indicates activity, while the green LED on the left indicates the speed of the connection, Figure 1-7.

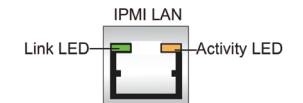

*Figure 1-7: IPMI LAN Indicator*

# <span id="page-8-0"></span>**CAPTURE CARDS**

# **2.** Capture Cards

Capture Cards are used to ingest analog video/audio and SDI inputs to the Devices. They may be provided with some encoder models as factory ordered or added in the field. The input connections are not silk screened as to their function and not all connections are used, so this guide will show which ports to use.

#### **2 .1 Chapter Contents**

- "1 Channel HDMI® or Component or CVBS"
- "1 Channel SDI"
- "2 Channel SDI"
- "4 Channel SDI"
- "4 Channel CVBS"

#### **2 .2 1 Channel - HDMI® or Component or CVBS**

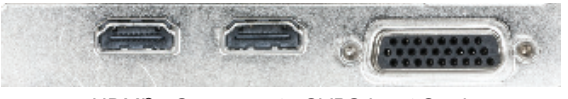

*HDMI***®** *- Component - CVBS Input Card Multi-Input Card With Adapter Cable*

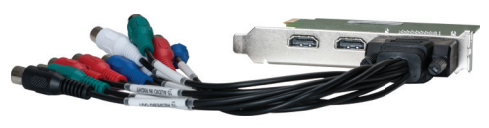

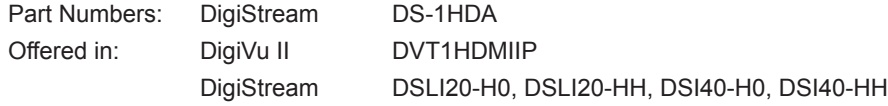

Single input

- HDMI digital with embedded audio on standard HDMI connector.
- Component Video on RCA with unbalanced stereo audio on RCA (BNC Adapters provided).
- Composite Video Baseband (CVBS) with unbalanced stereo audio on RCA (BNC Adapters provided).

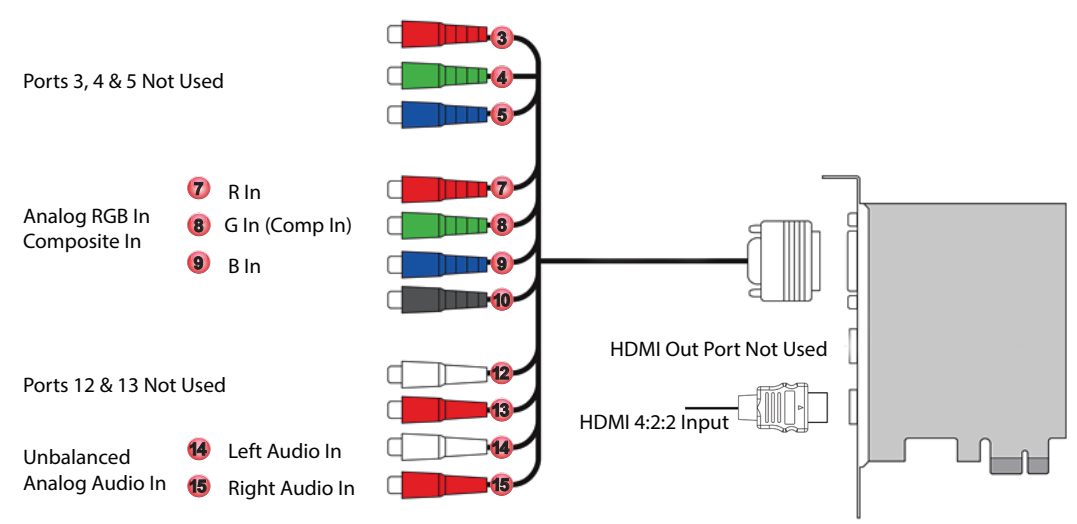

*Multi-Input Card - Adapter Cable Connections*

#### <span id="page-9-0"></span>**2 .3 1 Channel - SDI**

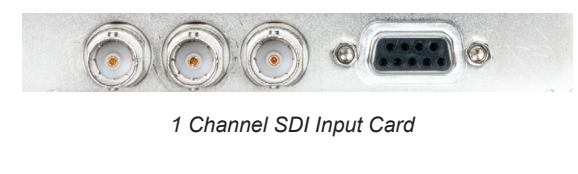

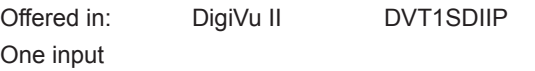

• HD/SD SDI with embedded audio on BNC female jack.

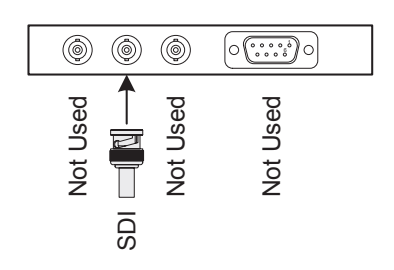

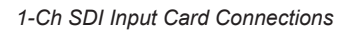

### **2 .4 2 Channel - SDI**

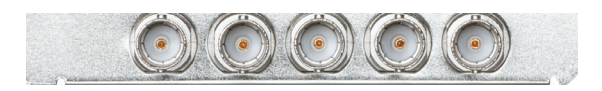

*2 Channel SDI Input Card*

Offered in: DVT2SDIIP, DVT6SDIIP Two inputs

• HD/SD SDI with embedded audio on BNC female jacks.

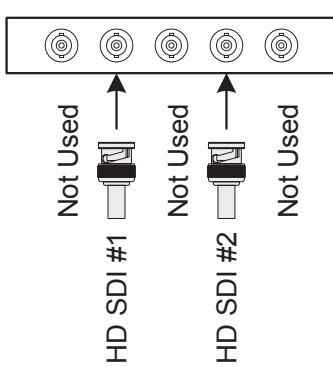

#### **2 .5 4 Channel - SDI**

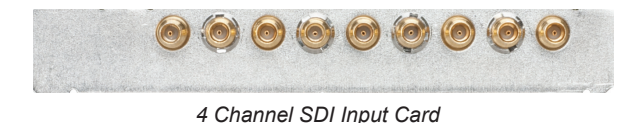

Offered in: DVT4SDIIP, DVT6SDIIP

Four inputs:

• HD SDI with embedded audio on BNC female jacks (w/adapter cables).

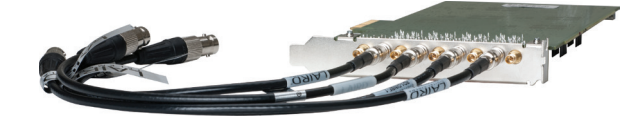

*4 Channel SDI Input Card With Adapter Cables*

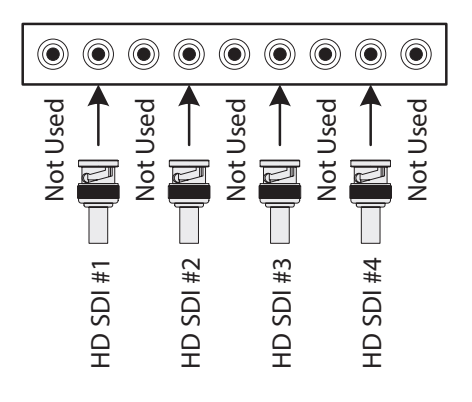

*4Ch-SDI Input Card Connections*

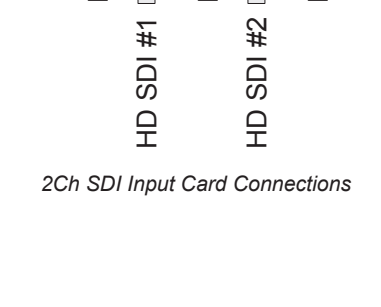

### <span id="page-10-0"></span>**2 .6 4 Channel - CVBS**

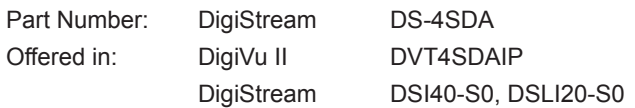

Four inputs:

- Composite Video Baseband (CVBS) on BNC female jacks.
- Unbalanced Stereo on 3.5MM (1/8") TRS (Tip/Ring/Sleeve)
	- Left Channel Tip
	- Right Channel Ring
	- Ground/Common Sleeve

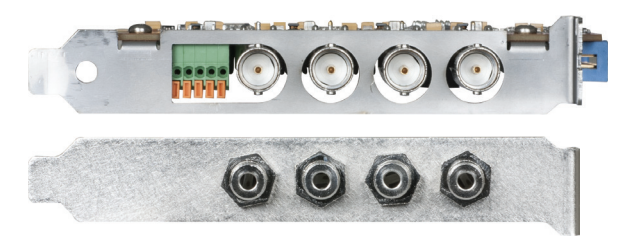

*4 Channel Analog Video/Audio Input Card Pair*

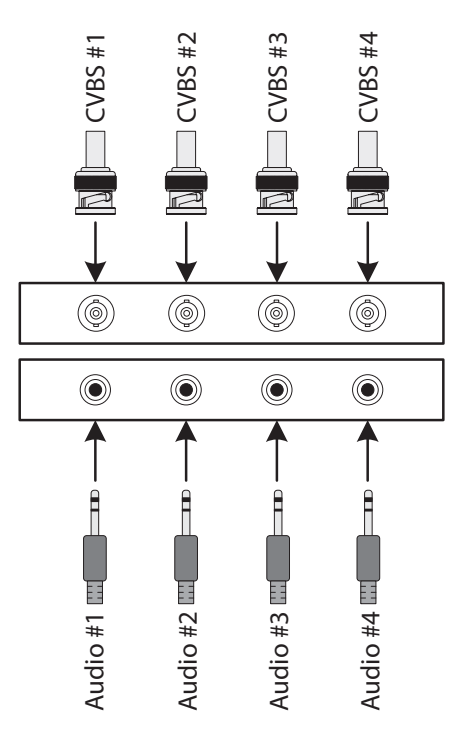

*Analog Input Card Connections*

#### **TRS Audio Connections**

The audio connection for the unbalanced stereo analog input is made with 3.5 MM(1/8") TRS (Tip/Ring/Sleeve) plugs, the connection of which are illustrated in Figure 2-1. The installer may find that using available adapter cables to RCA or BNC similar to that shown in Figure 2-2 will make interfacing easier.

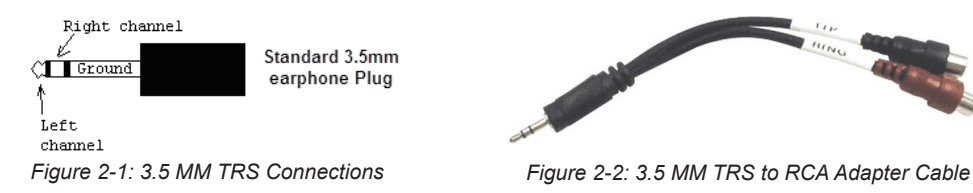

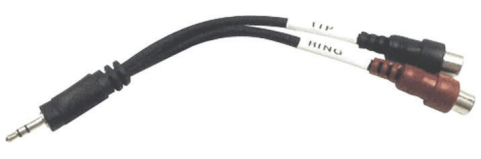

This page intentionally left blank.

# <span id="page-12-0"></span>**REAR PANELS**

# **3 . Rear Panels**

Devices are named by their processing power, Small, Medium and Grande. All Devices are built in two models of chassis which differ only very slightly by their rear panel layout. The two main rear panel configurations are illustrated below.

#### **3 .1 Chapter Contents**

- "Small Chassis Rear Panel"
- "Medium Chassis Rear Panel"
- "Grande Chassis Rear Panel"
- "General Rear Panel Connections"
- "DigiStream Rear Panels"
- "DigiVu® II Rear Panels"
- "VersAtive®Pro Rear Panels"

#### **3 .2 Small Chassis Rear Panel**

Devices with 1 or 2 channel capacity and the 4 channel input DigiVu II are built with the Small mainboard with the rear panel configuration shown in Figure 3-1.

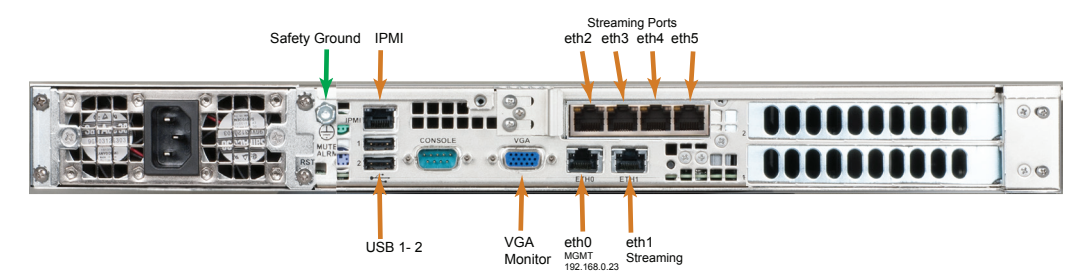

*Figure 3-1: Small Assembly - Rear Panel*

#### **3 .3 Medium Chassis Rear Panel**

Devices with 4 channel capacity are built with the Medium mainboard with the rear panel configuration shown in Figure 3-2.

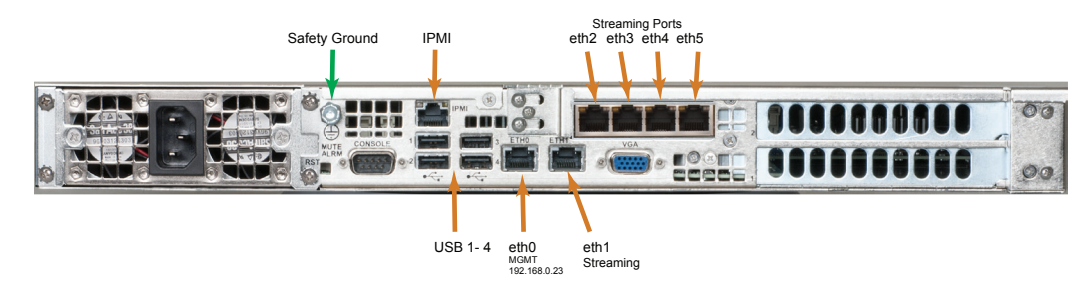

*Figure 3-2: Medium Assembly - Rear Panel*

#### <span id="page-13-0"></span>**3 .4 Grande Chassis Rear Panel**

Devices with 6 channel capacity and all VersAtive Pro models are built with the Grande mainboard with the rear panel configuration shown in Figure 3-2. (VersAtive Pro all have redundant power supplies. Single supply is shown here)

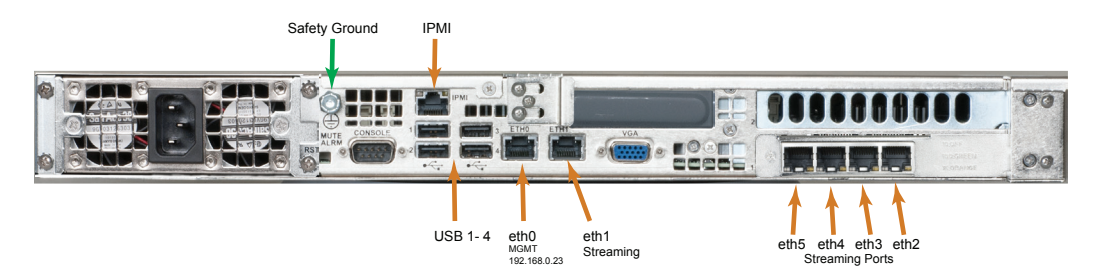

*Figure 3-3: Grande Assembly - Rear Panel*

#### **3 .5 Redundant Power Supply**

A dual redundant power supply may be ordered as an option in DigiVu II and DigiStream. The redundant power supply is standard in VersAtive Pro models.

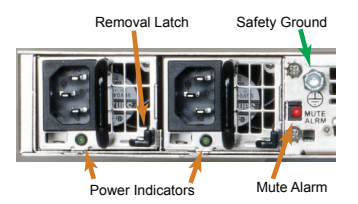

*Figure 3-4: Redundant Power Supply*

#### **3 .6 General Rear Panel Connections**

All models have similar rear panel connection functionality, regardless of the size of mainboard, shown in Table 3.6a.

| <b>Port</b>      | <b>Type</b>    | <b>Description</b>                                                                                                    |
|------------------|----------------|----------------------------------------------------------------------------------------------------|
| eth <sub>0</sub> | GbE            | The Management Port is eth0, used to configure the encoder. Not usually for streaming content.<br>May also have VLAN virtual ports created.                                                                                                    |
| eth1             | GbE            | Streaming or publishing exclusively for IP based streaming content or VLANs if configured.                                                                                                    |
| eth <sub>2</sub> | GbE            | Streaming or publishing exclusively for IP based streaming content or VLANs if configured.                                                                                                    |
| eth <sub>3</sub> | GbE            | Streaming or publishing exclusively for IP based streaming content or VLANs if configured.                                                                                                    |
| eth4             | <b>GbE</b>     | Streaming or publishing exclusively for IP based streaming content or VLANs if configured.                                                                                                    |
| eth <sub>5</sub> | GbE            | Streaming or publishing exclusively for IP based streaming content or VLANs if configured.                                                                                                    |
| <b>IPMI</b>      | GbE            | DHCP enabled hardware level interface for encoder management supporting IPMI LAN 2.0.                                                                                                    |
| Mute Alarm       | <b>Button</b>  | Used to temporarily disable the audible power supply alarm when one power supply or its power<br>source have failed. This is present only on dual redundant power supplies (standard on VersAtive<br>Pro, optional on DigiVu II and DigiStream) shown in Figure 3-4. |
| <b>VGA</b>       | DB15HD         | Used to connect a monitor to access the MKIP system shell. MKIP may also be accessed by SSH<br>client through eth0 port.                                                                                                    |
| <b>USB</b>       | <b>USB 2.0</b> | Provided to connect a keyboard and mouse if required to access the MKIP system shell.                                                                                                    |

**Table 3 .6a: Rear Panel Connections - All Models**

### <span id="page-14-0"></span>**3 .7 DigiStream Rear Panels**

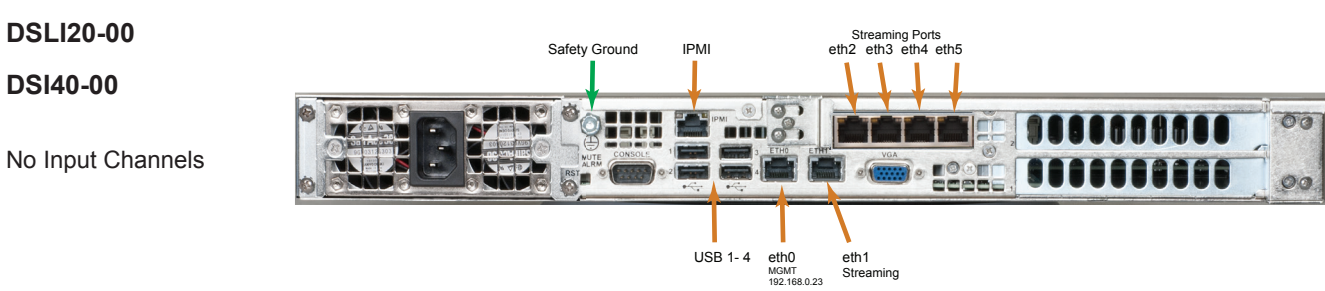

*Figure 3-5: DSLI20-00 & DSI40-00*

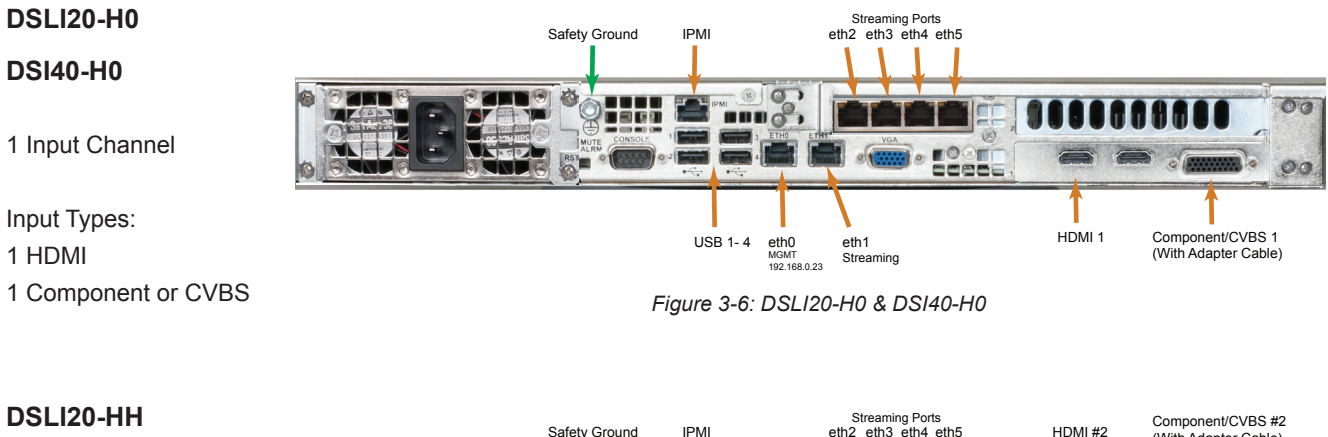

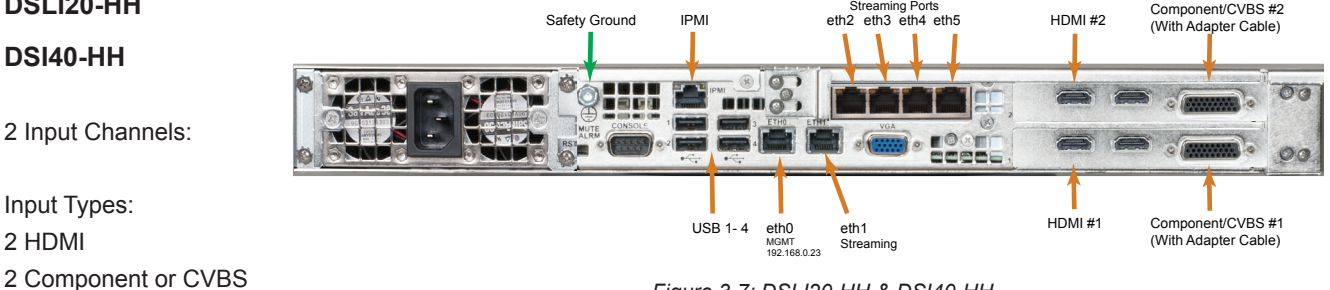

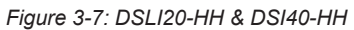

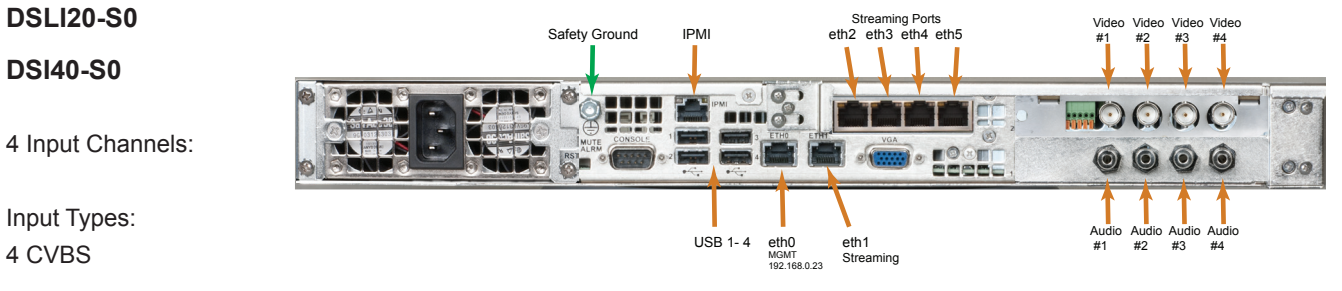

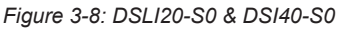

VersAtive® Pro, DigiVu® II, DigiStream – 1RU Hardware Interface Manual 3-3

### <span id="page-15-0"></span>**3 .8 DigiVu**® **II Rear Panels**

#### **DVT1SDIIP**

1 Input Channel

Input Types: 1 SDI

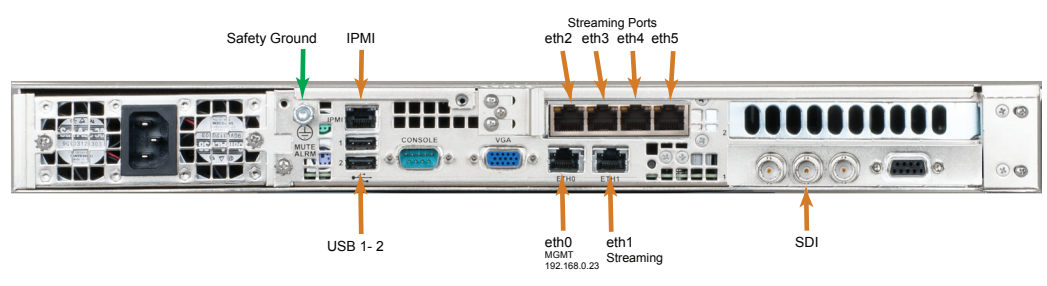

*Figure 3-9: DVT1SDIIP*

#### **DVT2SDIIP**

Input Types: 2 SDI

2 Input Channels

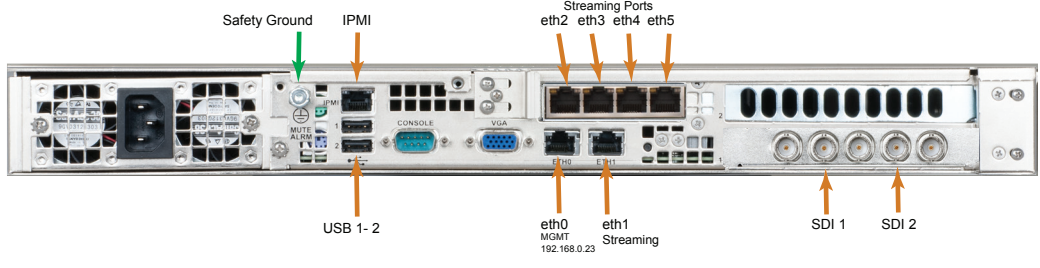

*Figure 3-10: DVT2SDIIP*

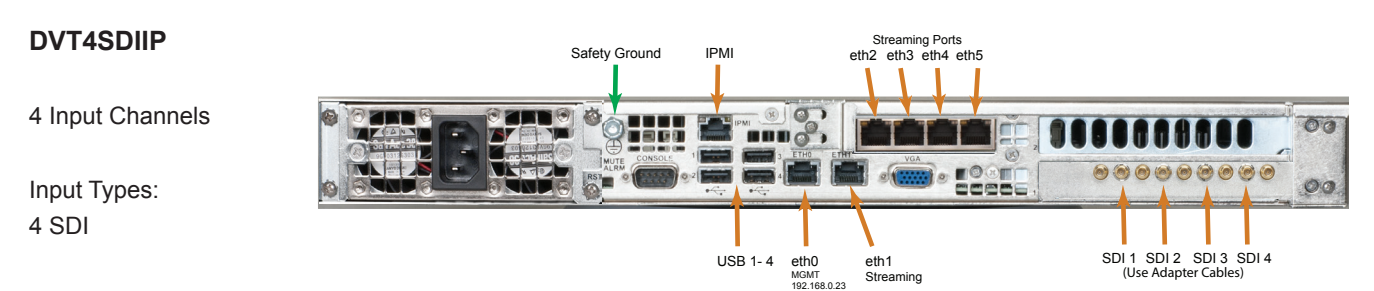

*Figure 3-11: DVT4SDIIP*

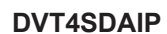

Input Types: 4 CVBS

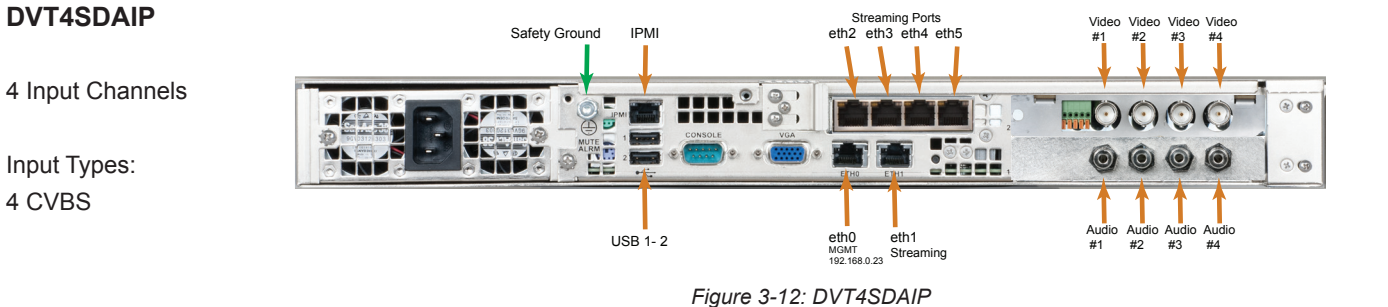

**DVT1HDMIIP**

1 Input Channel

Input Types: 1 HDMI

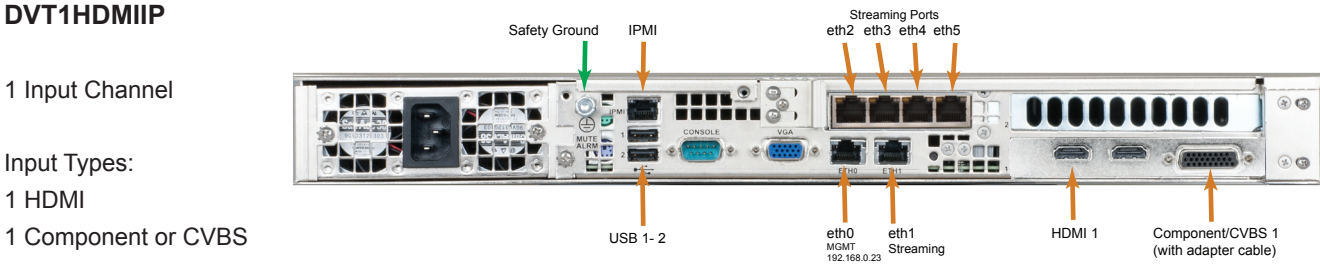

*Figure 3-13: DVT1HDMIIP*

<span id="page-16-0"></span>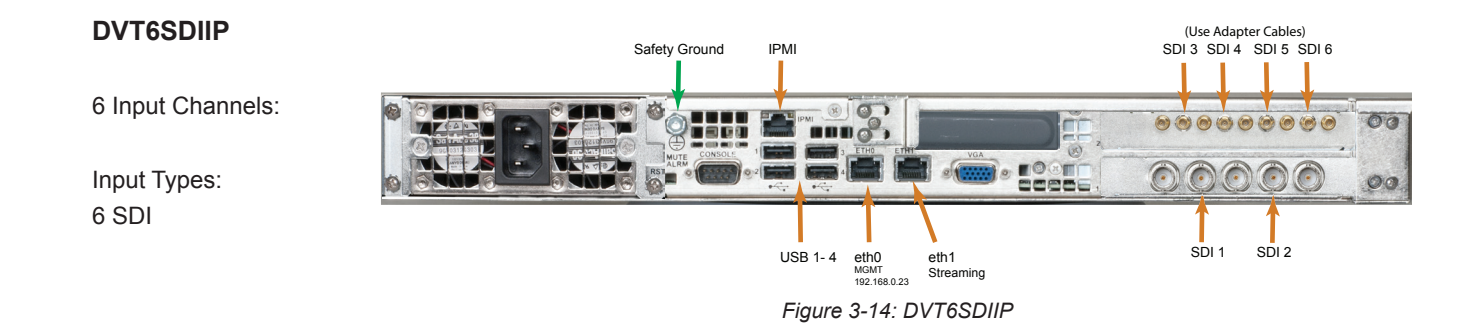

### **3 .9 VersAtive**®**Pro Rear Panels**

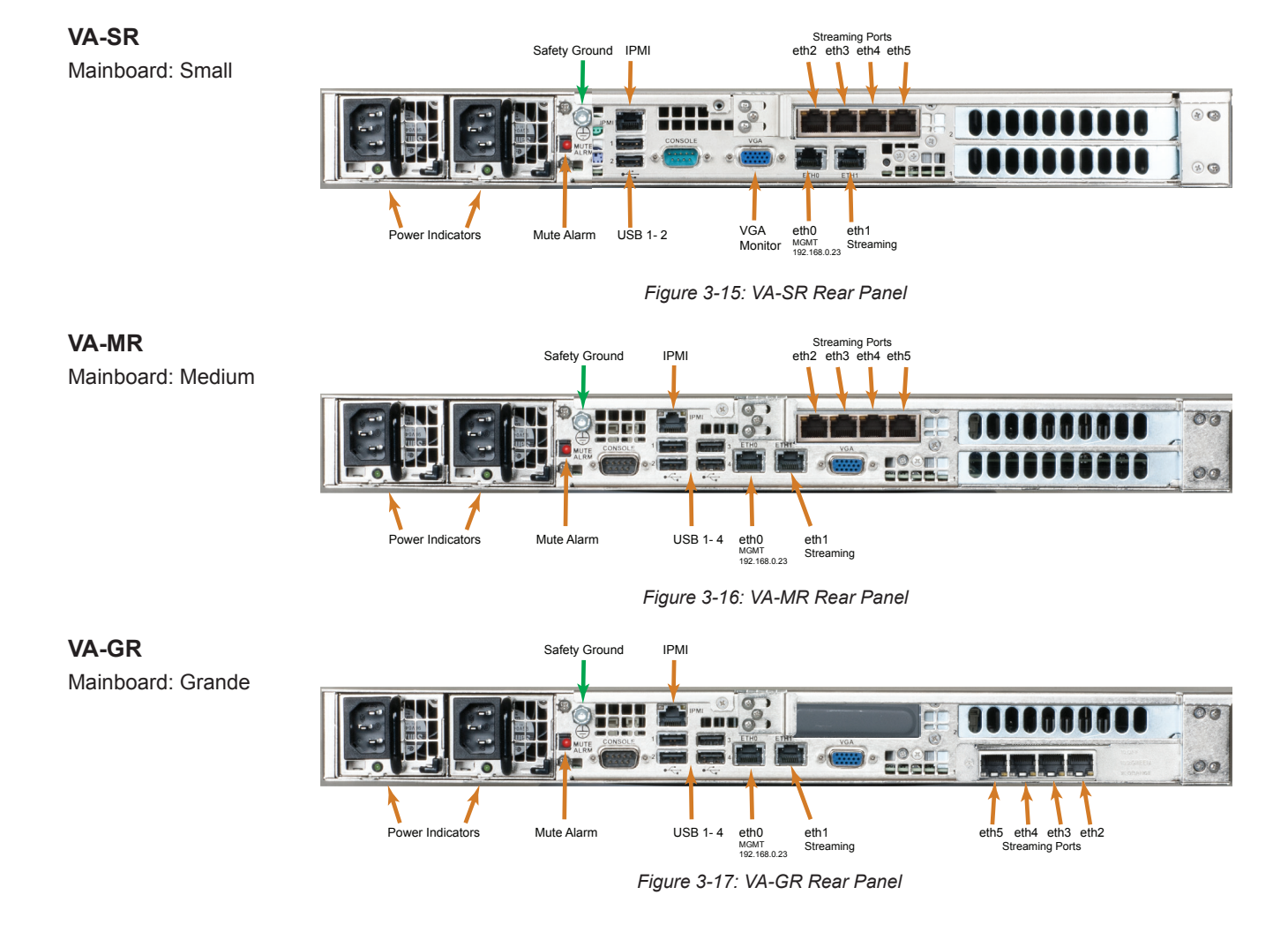

This page intentionally left blank.

# <span id="page-18-0"></span>**INSTALLATION**

# **4 . Installation**

This chapter provides a guide to get your Device up and running. Following these steps should enable you to have the system operational within a minimum amount of time.

#### **4 .1 Chapter Contents**

- "Preparation for Installation"
- "Precautions"
- "General Mechanical"
- "Gigabit Ethernet Ports"
- "Install the Chassis in a Rack"
- "Equipment Safety Grounding"
- "Power Supplies"
- "Ethernet Cabling"

#### **4 .2 Preparation for Installation**

Carefully unpack the equipment from the shipping box. If the box or equipment is damaged, notify the freight company to make a damage claim. If you suspect that there is a problem with the equipment that may preclude safe operation, do not install or operate it. Contact ATX Networks immediately for instructions.

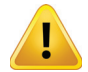

*NOTE: This equipment is intended for installation in a RESTRICTED ACCESS LOCATION only.*

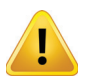

**NOTE:** *This equipment is NOT for use in a computer room as defined in the Standard for Protection of Electronic Computer/Data Processing Equipment, ANSI/NFPA 75.*

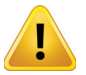

**NOTE:** *This equipment is intended for use in a fixed position and should be installed securely before operation is initiated.*

#### **4 .3 Precautions**

#### **4 .3 .1 Electrical Precautions**

Basic electrical safety precautions should be followed to protect yourself from harm and the Device chassis from damage:

- Be aware of the locations of the power on/off switch on the chassis as well as the room's emergency power-off switch, disconnection switch or electrical outlet. If an electrical accident occurs, you can then quickly remove power from the system.
- Power should always be disconnected from the system when servicing. When disconnecting power, you should first power down the operating system first and then unplug the power cords. The unit has more than one power supply cord. Disconnect two power supply cords before servicing to avoid electrical shock.
- When working around exposed electrical circuits, another person who is familiar with the power-off controls should be nearby to switch off the power if necessary.
- Use only one hand when working with powered-on electrical equipment. This is to avoid making a complete circuit, which will cause electrical shock. Use extreme caution when using metal tools, which can easily damage any electrical components or circuit boards they come into contact with.
- Do not use mats designed to decrease static electrical discharge as protection from electrical shock. Instead, use rubber mats that have been specifically designed as electrical insulators.
- The power supply power cords must include a grounding pin and must be plugged into grounded electrical outlets.
- Remove any jewelry or metal objects from your body, which are excellent metal conductors that can create short

circuits and harm you if they come into contact with printed circuit boards or areas where power is present.

• This product may be connected to an IT power system. In all cases, make sure that the unit is also reliably connected to Earth (ground).

#### <span id="page-19-0"></span>**4.3.2 General Precautions**

- The Devices weighs approximately 25 lbs (11.3kg) when fully loaded. When lifting the system, two people should lift slowly with their feet spread out to distribute the weight. Always keep your back straight and lift with your legs.
- While working on the system, do not wear loose clothing such as neckties and unbuttoned shirt sleeves, which can come into contact with electrical circuits or be pulled into a cooling fan.
- After accessing the inside of the Device, close the chassis back up and secure it to the rack unit with the retention screws and ensure that all connections have been made.

#### **4.3.3 Chassis Precautions**

- Determine the placement of each component in the rack before you install the rails.
- Install the heaviest components on the bottom of the rack first, and then work up.
- Use a regulating uninterruptible power supply (UPS) to protect the Device from power surges, voltage spikes and to keep your system operating in case of a power failure.
- Allow any power supply modules to cool before touching them.

#### **4.3.4 Rack Precautions**

- Ensure that the leveling jacks on the bottom of the rack are fully extended to the floor with the full weight of the rack resting on them.
- In single rack installation, stabilizers should be attached to the rack. In multiple rack installations, the racks should be coupled together.

#### **4.4 General Mechanical**

- The equipment will require 1RU of vertical rack space and may be mounted directly above or below other equipment without providing space between, however, 1RU space should be maintained from other equipment which generates significant heat. Leave enough clearance in front of the rack to enable you to work on the chassis (~25 inches) and approximately 30 inches of clearance in the back of the rack to allow for sufficient airflow and ease of servicing.
- Be sure to maintain freedom of air movement around equipment. Installation of the equipment in enclosed racks is not recommended due restricted air flow. The equipment is designed to operate to specification in an ambient temperature of +10°C to +35°C (+50°F to +95°F). Normal room temperature is recommended to ensure proper long term operation of the equipment.
- Consideration should be given to the connection of the equipment to the mains power and the effect that any possible overloading of circuits might have on over current protection and wiring.
- Rear support of the unit is mandatory and rails for attachment to rear supports are provided. Do not use the unit chassis to support other equipment. Alternately, if rear support rails are unavailable or impractical, install the unit on a well supported shelf.

#### **4.5 Gigabit Ethernet Ports**

The input ports eth1, eth2, eth3, eth4, eth5 are auto-negotiating and intended to be connected to a network distribution switch using straight through wired Cat5e or better quality cable. The rear panel Management Interface port allows connection to a notebook or desktop PC for managing and configuring the system. The port may be connected to directly, or in the case of a headend with many devices to manage, may be connected to a management network (recommended) or the distribution switch containing the video stream content. It is possible to set up virtual ports for a VLAN. Connections should be made with Cat5e or better network cables. The GigE management port is auto-negotiating and should be connected to a switch or router with a straight through wired cable. Direct connection to a PC may be made with the supplied crossover cable.

#### <span id="page-20-0"></span>**4 .6 Install the Chassis in a Rack**

This section provides information on installing the Device chassis in a rack unit with the rails provided. There are a variety of rack units on the market, which may mean that the assembly procedure will differ slightly from the instructions provided. You should also refer to the installation instructions or adapt these instructions to suit the rack unit you are using.

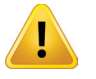

*NOTE: The illustrations in Figure 4-4 and Figure 4-5 are for general guidance purposes only.*  Always install the Device chassis to the bottom of the rack first to avoid the rack becoming top *heavy.*

#### **4 .6 .1 Identifying the Rack Rail Sections**

The Device chassis includes two rail assemblies in the rack mounting kit. Each assembly consists of two sections: An inner chassis rail secured to the chassis (front part is factory installed, extension is field installed), an outer rail that secures to the rack, and an outer rail extension that secures directly to the rear vertical support, Figure 4-1. Each of these assemblies are designed for mounting universally on the left or right side of the chassis.

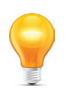

**NOTE:** *This rail will fit a rack between 26" and 33.5" deep.* 

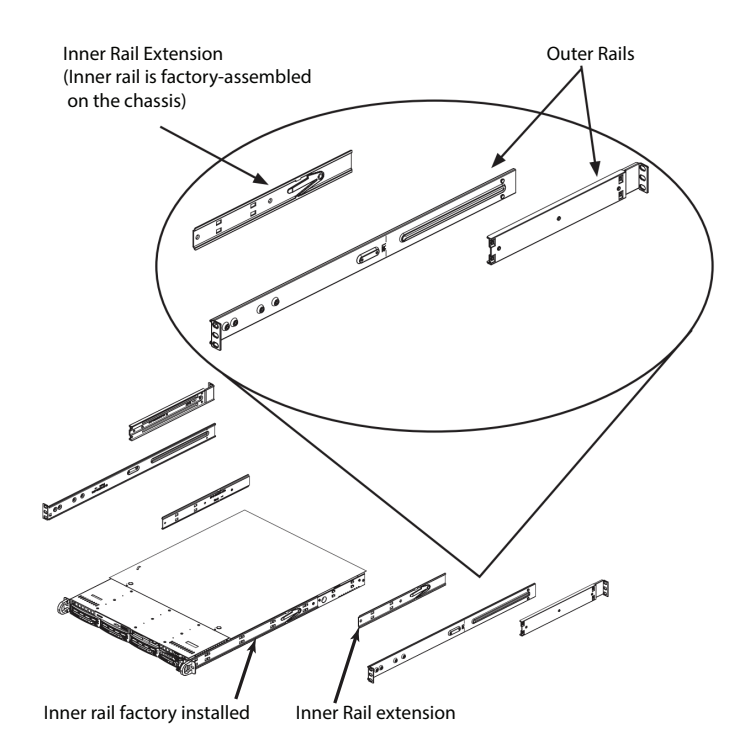

*Figure 4-1: Identifying Rack Rail Sections*

#### **4 .6 .2 Install Inner Rail Extensions**

The chassis includes a set of inner rails which are in two sections: inner rails and inner rail extensions. The inner rails are pre-attached and do not interfere with normal use of the chassis if you decide not to use a server rack. Attach the inner rail extension to help support the rear of the chassis within the rack.

- 1. Place the inner rail extensions on the side of the chassis aligning the hooks of the chassis with the inner rail extension holes, Figure 4-2. Make sure the inner rail extension faces "outward" just like the pre-attached inner rail.
- 2. Slide the extension toward the front of the chassis latching it onto the hooks.
- 3. Secure the rail extension with 2 screws as illustrated.
- 4. Repeat steps 1-3 for the other inner rail extension

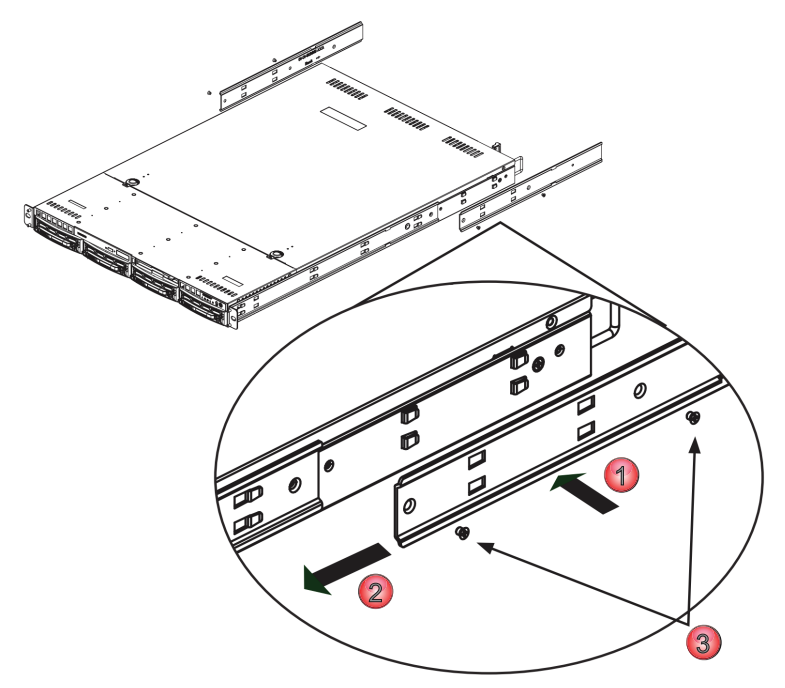

*Figure 4-2: Identifying Rack Rail Sections*

#### **4 .6 .3 Install the Outer Rails in the Rack**

1. Attach the longer section of the outer rail to the outside of the shorter section of the outer rail, Figure 4-3. You must align the pins with the slides. Both ends of the outer rail must face the same direction in order to be secured to the rack.

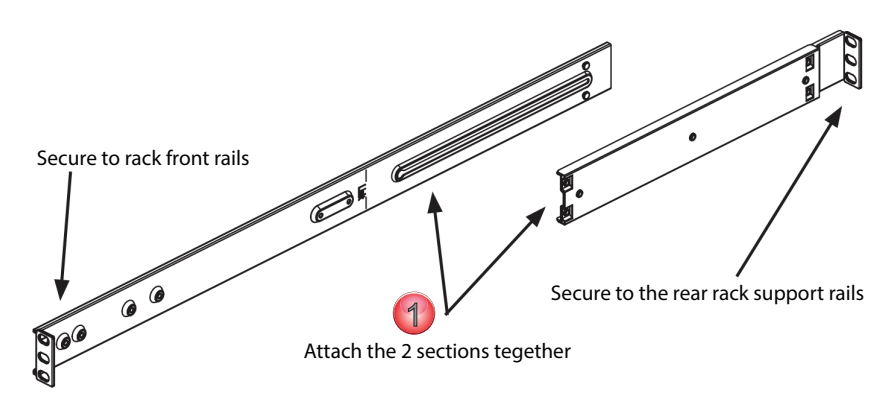

*Figure 4-3: Install Rail Sections*

- 2. Adjust both sections of the outer rail to the proper length so that the rail fits snugly within the rack, Figure 4-4.
- 3. Secure the longer section of the outer rail to the of the front rack rails with two 10-32 rack screws.
- 4. Secure the shorter section to the rear rack rails with two 10-32 rack screws.
- 5. Repeat steps 1-4 for the remaining outer rail.

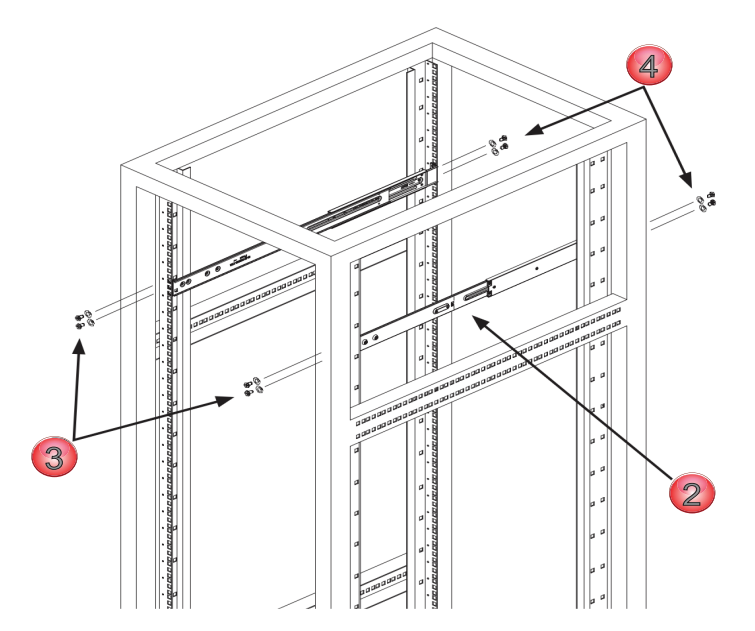

*Figure 4-4: Install Outer Rails to Rack*

#### **4 .6 .4 Mount the Chassis**

- 1. Confirm that the inner rails and rail extensions have been installed on the chassis.
- 2. Confirm that the outer rails and extensions are installed on the rack.
- 3. Line up the chassis rails with the front of the outer rack rails, then slide the chassis rails into the rack rails, keeping the pressure even on both sides (you may have to depress the locking tabs when inserting). When the Device has been pushed completely into the rack, you should hear the locking tabs "click" into the locked position.
- 4. Insert and tighten the screws that hold the front of the Device to the rack if desired.

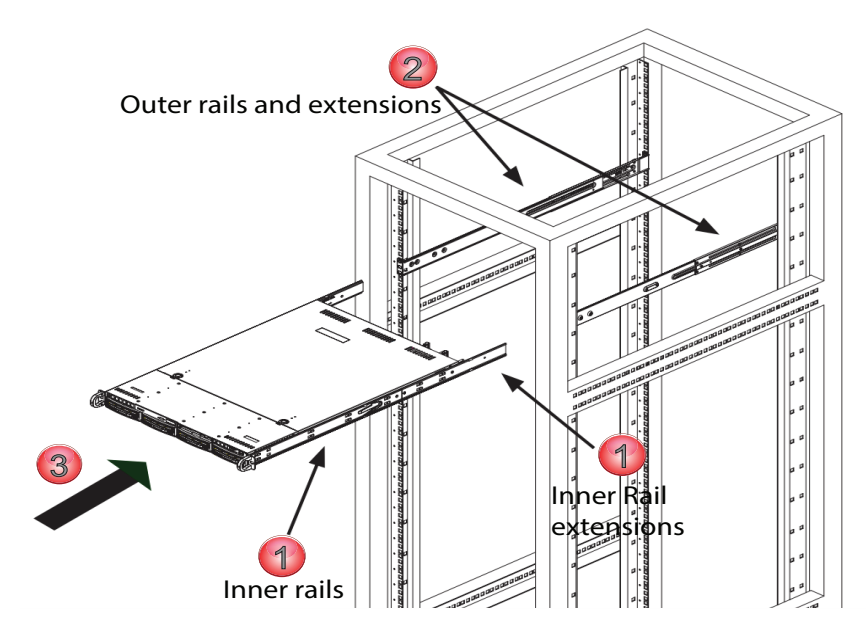

*Figure 4-5: Install Chassis to Rack*

#### <span id="page-24-0"></span>**4 .7 Equipment Safety Grounding**

Reliable earthing of rack-mounted equipment should be maintained. Particular attention should be given to supply connections other than direct connections to the branch circuit (e.g. use of power strips). The following guidelines are provided to clarify the requirements for the installation to meet UL, CUL and CB standards. The use of the words "Ground" and "Earth" as well as "Grounding" and "Earthing" may be used interchangeably and in this context, have the same meaning.

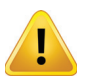

*NOTE:* It is imperative that the encoder chassis be connected to a permanent building ground to comply with UL, CUL and CB standards.

It is important that the Device housing and power supplies be connected to a permanent building ground in a manner that will ensure that the exposed metal parts are constantly connected to ground through independent means even when the power supply cord or wires may be disconnected temporarily. Ground connections screws are provided on the rear panel to conveniently effect such a connection, Figure 4-6.

#### **4 .7 .1 Ground Connection to Earth**

The supplementary equipment grounding conductor is to be installed between the rear panel ground screws and earth, that is, in addition to the equipment ground conductor in the power supply cord or wires. The screw terminals provided for this connection are located on the rear panel adjacent to the power supplies and one each on the DC power supply modules (if equipped) as shown in Figure 4-6.

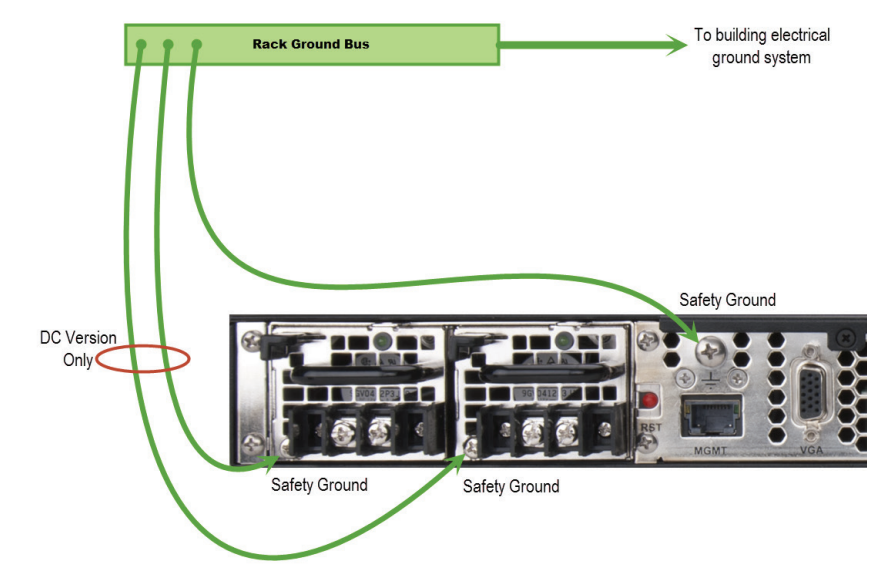

*Figure 4-6: Recommended Equipment Safety Ground Connections*

#### **4 .7 .2 Ground Conductor Size**

The supplementary equipment grounding conductor may not be smaller in size than the branch-circuit supply conductors or a minimum #14 AWG. The supplementary equipment grounding conductor is to be connected at the rear panel terminal provided, and connected to earth in a manner that will retain the earth connection when the power supply cord is unplugged. The connection to earth of the supplementary grounding conductor shall be in compliance with the appropriate rules for terminating bonding jumpers in Part V of Article 250 of the National Electrical Code, ANSI/NFPA 70, and Section 10 of Part I of the Canadian Electrical Code, Part I, CSA C22.1.

#### **4 .7 .3 Ground Conductor Termination**

Termination of the supplementary equipment grounding conductor may be made to building steel, to a metal electrical raceway system, or to any grounded item that is permanently and reliably connected to the electrical service equipment earth.

#### **4 .7 .4 Ground Conductor Type**

Bare, covered or insulated grounding conductors are acceptable. A covered or insulated grounding conductor shall have a continuous outer finish that is either green, or green with one or more yellow stripes.

#### <span id="page-25-0"></span>**4 .8 Power Supplies**

Power supplies for AC and DC operation are available as options and each may be ordered in a redundant supply version. The following points must be taken into account when installing the Device and connecting power.

#### **4 .8 .1 AC Power Supplies**

Both the standard single power supply and the optional redundant AC power supplies are auto-sensing switching type power supply systems which may be operated on input voltages from 115 VAC to 230 VAC. There is no need to configure the power supplies to operate on any voltage in this range. Power cords appropriate to the locale are supplied.

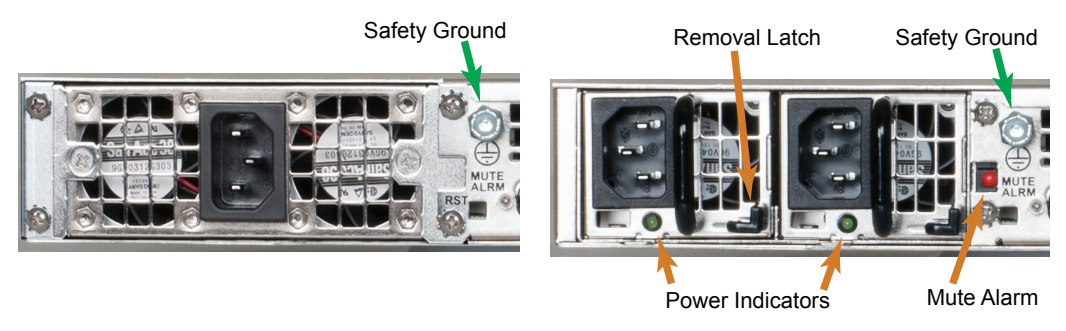

*Figure 4-7: Single AC Power Supply*

*Figure 4-8: Redundant AC Power Supply*

#### **4 .8 .2 DC Power Supply and Termination**

The optional redundant DC switching type power supply system is intended to operate on nominal -48 VDC power systems but functions between -40 and -72 VDC. A pair of insulated #12 AWG DC power wires must be field installed for each of the two modules using permanent wiring methods. Wire insulation colors must be different for each of the two conductors clearly indicating the polarity of the voltage, see Figure 4-9. It is recommended that stranded conductors be used for DC power and that RED wire be used for the 0V conductor and BLACK for the -48V conductor. Ring or spade terminals may be used and it is also permissible to strip the wire 8mm, twist the stranded conductors tightly and clamp the wire in the provided wire clamp as illustrated in Figure 4-9.

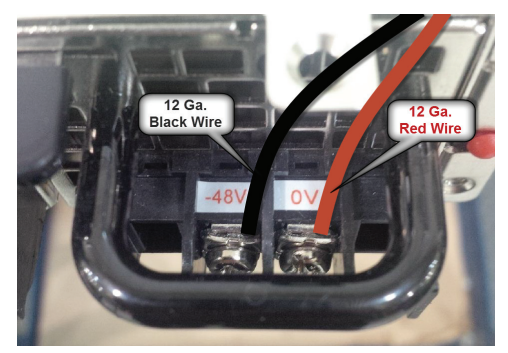

*Figure 4-9: DC Power Module Connections*

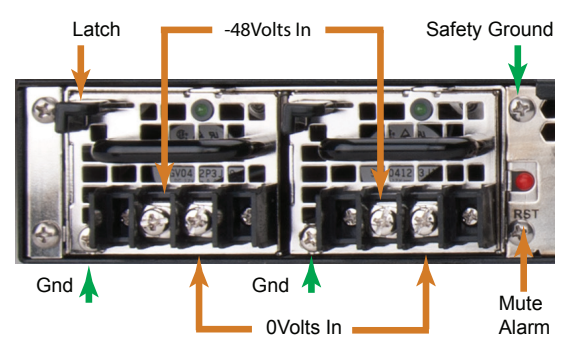

*Figure 4-10: Redundant DC Power Supply*

#### **4 .8 .3 DC Power Disconnect**

Each DC power module should be externally fused or otherwise adequately protected at no more that 10 Amperes and must be provided with it's own external readily accessible disconnect device. Each disconnect must be prominently labeled indicating the units being powered and with adequate instructions for the removal of all power from the unit being serviced. The disconnect must be turned off for BOTH power modules before removing supply wires from the module terminal blocks when replacing a power supply module or otherwise servicing the unit.

#### **4 .8 .4 Power Supply Redundancy**

For the redundant power supply options, either power module on its own can provide the required power safely if one fails. To retain the redundancy feature, replace a failed power module as soon as possible. A power module failure or the failure of the supply current or protection fuse will be indicated by an audible alarm within the encoder power modules and the green power status LED on the power module will be extinguished. Silence the audible alarm with the red rear panel **Alarm Reset** switch adjacent to the power supply modules, Figure 4-10.

#### **4 .8 .5 Redundant Power Module Replacement**

#### **AC Version**

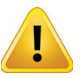

*NOTE: The power cords for BOTH power modules must be disconnected before attempting to remove the power modules or otherwise servicing the unit.*

Power module failure will be indicated by the alarm being sounded and the green status light on the module will no longer be lit. This power module may be replaced by first disconnecting the AC power cord from the IEC input socket of BOTH power modules, then release the module by pressing down on the thumb latch at the top of each module. Extract the module and replace with an identical replacement module only.

#### **DC Version**

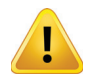

*NOTE: The external disconnect for BOTH power modules must be turned off before attempting to disconnect the DC wiring from the power module terminals or otherwise servicing the unit.*

Power module failure will be indicated by the alarm being sounded and the green status light on the module will no longer be lit. This power module may be replaced by first disconnecting the DC power at the external disconnect device for BOTH power modules then use a Phillips screw driver to remove the DC wires from the failed module terminals. Release the module by pressing down on the thumb latch at the top of each module and extract the module. Replace with an identical replacement module only.

#### **4 .8 .6 Power Cord Protection**

Measures must be taken during installation to route or arrange the power supply cords or wires to prevent physical damage and to avoid the possibility of future damage occurring. The cords shall be installed and routed such that, throughout it's length, the cord and it's points of connection are not strained in any way.

#### **4 .8 .7 Power Cord Attachment**

The unit AC power supply cords shall not be attached to a building surface, bundled with audio, video or RF coaxial cables, nor run through walls, ceilings, floors and similar openings in the building structure.

#### **4 .8 .8 Provision of Electrical Power Outlet**

An AC electrical power outlet of appropriate type and rating shall be provided near the location where the unit is installed and easily accessible such that the provided power supply cords may be routed in an appropriate manner, without the use of extension cords, between the receptacle and the chassis. Alternately, the chassis shall be installed in close proximity to an existing AC electrical outlet such that the requirements of this paragraph are achieved.

#### **4 .8 .9 IEC Power Input Cord for AC**

The AC power input receptacle is a standard IEC C13 connector similar to that commonly used on computers and monitors. The power cords provided with the product is a North American configuration with a NEMA 5-15 grounded plug for 115 VAC. If it is necessary to operate the product on 230 VAC, the installer must obtain IEC cords with a NEMA 6-15 grounded plug for use in North America. This may be obtained at time of order from ATX Networks or locally. If shipped outside of North America, the encoder will be supplied with an IEC cord set appropriate for the locale to which it is shipped.

#### **4 .8 .10 Input Power Requirements**

When installing the equipment, it is the responsibility of the installer to determine that sufficient capacity is available in the electrical circuit feeding the unit to avoid overloading the supply circuit. The AC model will require power to be supplied from a properly grounded AC outlet. The installer shall determine that the AC power outlet, its wiring and receptacle is in compliance with local and/or national electrical codes as applicable. The AC input power requirement is constant over the range of input voltages. At higher input voltages, the current consumption is lower than it is at lower voltages where the input current is higher.

#### **4 .8 .11 Fusing**

Internal over-current protection is built in to the power modules. There is no internal fuse to be replaced or maintained on either the AC or DC versions. Each DC power supply, if installed, should be externally fused at no more that 10 Amperes.

#### <span id="page-27-0"></span>**4.9 Ethernet Cabling**

#### **4.9.1 Management Port (eth0)**

The rear panel Management Interface port allows connection to a notebook or desktop PC for managing and configuring the system. The port may be connected to directly, or in the case of a headend with many devices to manage, may be connected to a management network (recommended) or the distribution switch containing the video stream content. Connections should be made with Cat5e or better network cables. The 10/100 Base-T management ports is DTE and should be connected to a switch or router with a straight through wired cable. Direct connection to a PC should be made with the supplied crossover cable.

#### **4.9.2 Ethernet Streaming Ports (eth1, eth2, eth3, eth4, eth5)**

The ports are auto-negotiating and intended to be connected to a network distribution switch using straight through wired Cat5e or better quality cable. The 10/100/1000 Base-T ports negotiate an appropriate connection speed dependant on the type of external port it is connected to.

# <span id="page-28-0"></span>**STARTUP**

# **5.** Startup

Each of the Device chassis are factory configured identically with the standard ATX Networks default IP address of 192.168.0.23 assigned to port eth0 (Management Port). Before connecting each Device to the management switch, the IP addresses must be re-configured for your network.

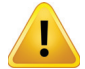

*NOTE: This equipment must have default eth0 port IP addresses changed from 192.168.0.23 before operation is initiated.*

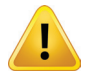

*NOTE:* It is important to connect the eth1, eth2, eth3, eth4 & eth5 streaming ports to a **GbE capable switch** or risk uncontrolled continuity errors as a connected 100 Base-T network may be flooded.

#### **5 .1 Chapter Contents**

- "Management Computer"
- "Connecting to Your Computer"

#### **5 .2 Management Computer**

It is required that the Management Computer meet these minimum requirements.

- Wired Ethernet network port.
- Web browser for Management GUI on 192.168.0.23.

#### **5 .3 Connecting to Your Computer**

All Device rear panels have eth0 Management ports factory assigned IP address **192 .168 .0 .23**, Figure 5-1.

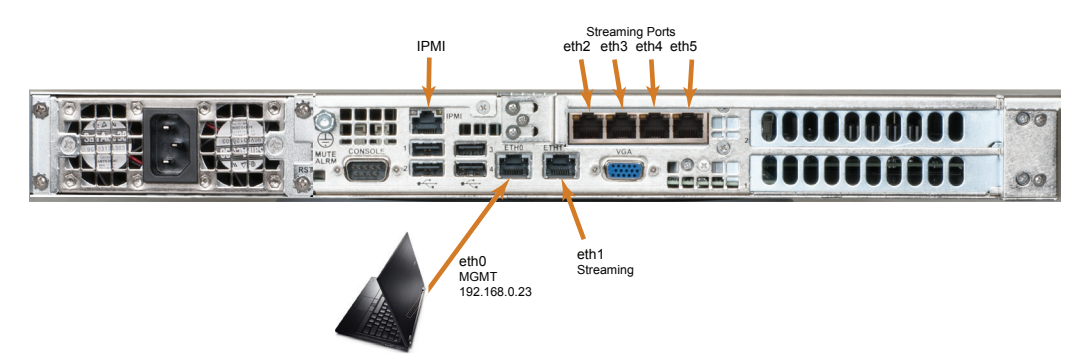

*Figure 5-1: Rear Panel Management Port - 192.168.0.23*

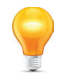

*NOTE: Please refer to the* **Operation Manual** *for programming guidance.*

This page intentionally left blank.

# <span id="page-30-0"></span>**SAFETY**

# **6. Safety**

**WARNING! FAILURE TO FOLLOW THE SAFETY PRECAUTIONS LISTED BELOW MAY RESULT IN PROPERTY DAMAGE OR PERSONAL INJURY. PLEASE READ AND COMPLY WITH THE FOLLOWING:**

**SAFETY GROUND:** The connection to earth of the supplementary grounding conductor, if provided, shall be in compliance with the appropriate rules for terminating bonding jumpers in Part V of Article 250 of the National Electrical Code, ANSI/NFPA 70, and Section 10 of Part I of the Canadian Electrical Code, Part I, CSA C22.1.

**GROUNDING OR POLARIZATION:** Electrical cord grounding and polarization means must not be defeated.

**WATER AND MOISTURE:** Care should be taken to prevent entry of splashed or dripping water, other liquids, and physical objects through enclosure openings.

**DAMAGE:** Do not operate the device if damage to any components is suspected.

**POWER SOURCES:** Only connect the unit to a power supply of the type and capacity specified in the operating instructions or as marked on the device.

**NOTE:** a) For 115 VAC operation, use the power cord supplied for operation from a 115 VAC source.

b) For 230 VAC operation, use the power cord supplied for operation from a 230 VAC source.

c) For DC operation, use insulated power leads of #12 AWG stranded wire for operation on -40 to -72 VDC

**POWER CORD PROTECTION:** Power supply cords should be routed so that they are not likely to be pinched by items placed upon or against them, paying particular attention to cords at plugs, convenience receptacles, and the point where they exit from the device.

**SERVICE:** Do not attempt to service the device beyond procedures provided in the operating instructions. All other servicing should be referred to qualified service personnel.

**MODIFICATIONS:** Modifications should not be made to the device or any of its components for applications other than those specified in the operating instructions.

**SAFETY CODES AND REGULATIONS:** The device should be installed and operated in compliance with all applicable local safety by-laws, codes and regulations.

**REDUNDANT POWER SUPPLY REMOVAL:** Power must be disconnected from the BOTH power modules before removing for replacement or service. This is accomplished by removing both of the AC IEC plugs or operating the DC power disconnects.

This page intentionally left blank.

# <span id="page-32-0"></span>**SERVICE & SUPPORT**

# **7. Service & Support**

#### **7.1 Contact ATX Networks**

Please contact ATX Technical Support for assistance with any ATX products. Please contact ATX Customer Service to obtain a valid RMA number for any ATX products that require service and are in or out-of-warranty before returning a failed module to the factory.

# **DIGITAL VIDEO SUPPORT LINE**<br>Tel: (905) 428-6068

(905) 428-6068 Toll Free: (800) 565-7488 (USA & Canada only) ► Press \*3 for **Technical Support**

►Then press 1 for **Digital Video Products**  Email: digitalvideosupport@atxnetworks.com

#### **CUSTOMER SERVICE**

ATX Networks 1-501 Clements Road West Ajax, ON L1S 7H4 Canada

Tel: (905) 428-6068<br>Toll Free: (800) 565-7488 (800) 565-7488 (USA & Canada only) ► Press \*1 for **Customer Service** (905) 427-1964 Toll Free Fax: (866) 427-1964 (USA & Canada only) Web: www.atxnetworks.com<br>
Email: support@atxnetworks. support@atxnetworks.com

#### **7.2 Warranty Information**

All of ATX Networks' products have a 1-year warranty that covers manufacturer's defects or failures.

End-of-Sale as of nd-of-Sale<br>March 31, 2017

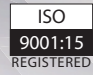

© 2018 ATX Networks Information in this document is subject to change without notice.

Rev. 08/18 (ANW1080)

**ATX** 

ATX Networks 1-501 Clements Road West, Ajax, ON L1S 7H4 Canada Tel: 905.428.6068 | Toll Free: 800.565.7488 | support@atxnetworks.com

www.atxnetworks.com